## **BAB 4 ANALISA DAN PERANCANGAN**

#### **4.1 Analisis Data**

Analisa data pada pengenalan jenis-jenis cacing nematoda usus menggunakan metode *perceptron* ini digambarkan dengan bagan alir. Bagan alir merupakan salah satu bentuk pernyataan algoritma pelatihan dan pengujian untuk menggambarkan data *input*, proses dan *output*. Pada tahapan ini menggunakan notasi-notasi yaitu yang berfungsi untuk menggambarkan arus data sistem, dengan menggunakan notasi-notasi tersebut sangat membantu dalam tahap proses komunikasi dengan pengguna.

#### **4.2 Analisa Data Cacing Nematoda Usus**

Data jenis-jenis cacing nematoda usus diambil dari berbagai sumber seperti jurnal, tesis, dan skripsi. Dan data yang diolah berasal dari data mentah.

| NO. | Jenis-Jenis Cacing Nematoda<br><b>Usus</b> | <b>Gambar Cacing Nematoda</b><br><b>Usus</b> |
|-----|--------------------------------------------|----------------------------------------------|
| 1.  | Cacing kremi                               |                                              |
|     |                                            |                                              |
| 2.  | Cacing tambang                             |                                              |
|     |                                            |                                              |

**Tabel 4.1 Jenis Cacing Nematoda Usus Dan Gambarnya**

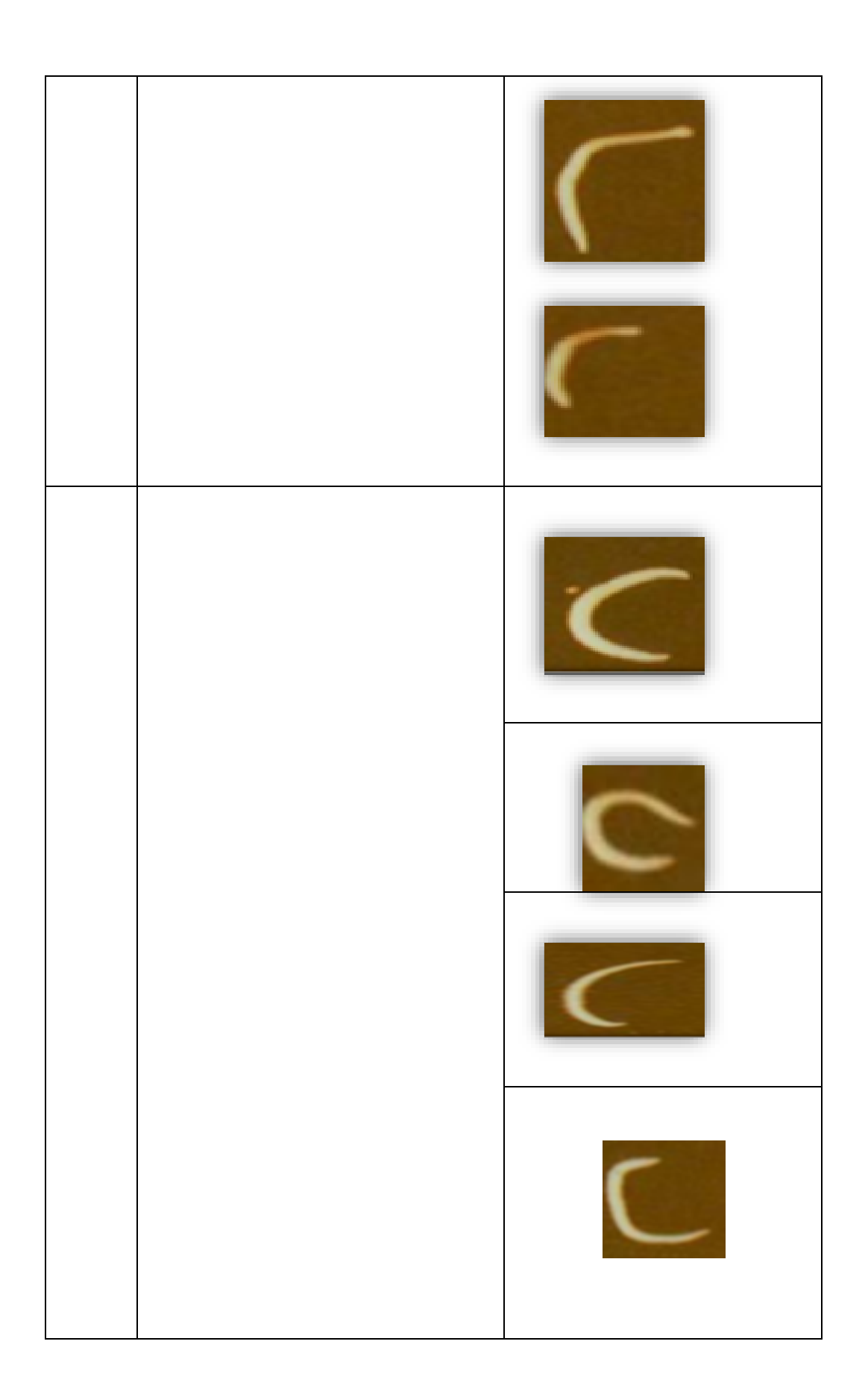

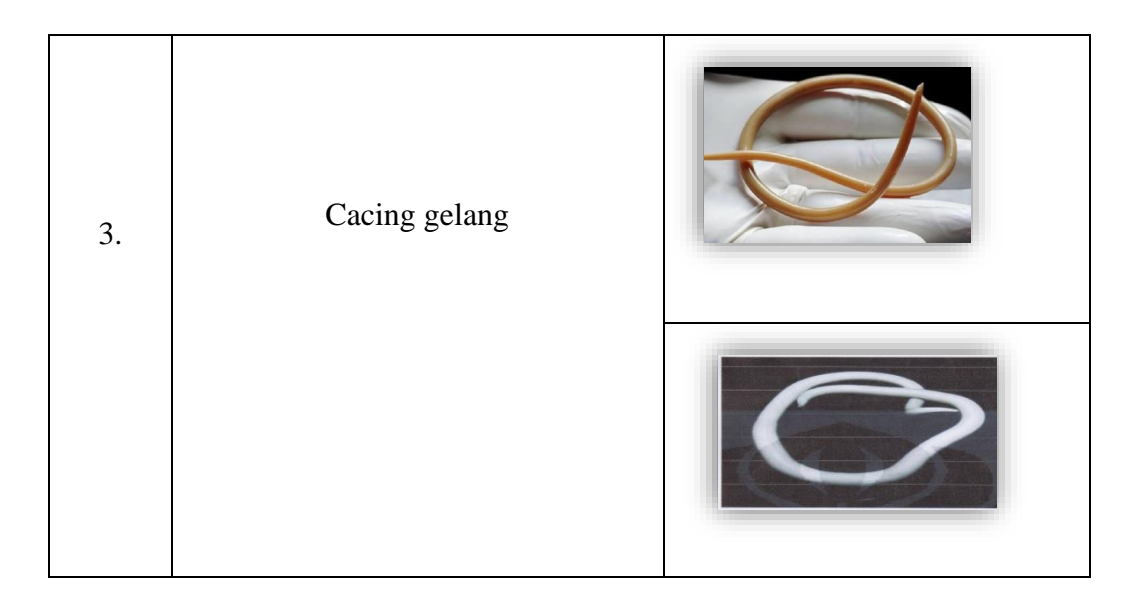

#### **4.3 Analisa Variabel Jenis-Jenis Cacing Nematode Usus**

Data jenis-jenis cacing nematoda usus pada tabel 4.1 merupakan bahan acuan dalam pengambilan keputusan pada penilaian dengan menggunakan metode *perceptron*. Data mentah tersebut diinisialisasikan sebagai variabel X1,….Xn dan dimana data variabel tersebut akan menjadi data *input* pada sistem aplikasi yang akan dirancang dan dibangun dengan memberikan nilai target +1 jika pola masukan menyerupai jenis cacing dan nilai target -1 jika tidak menyerupai pola jenis cacing tersebut.

**Tabel 4.2 Inisialisasi Pola Cacing Nematode Usus Dalam Variabel Xn**

| <b>VARIABEL</b> | POLA CACING<br><b>NEMATODA USUS</b> | <b>JIKA POLA</b><br><b>MENYERUPAI</b> | <b>JIKA POLA</b><br><b>TIDAK</b><br><b>MENYERUPAI</b> |
|-----------------|-------------------------------------|---------------------------------------|-------------------------------------------------------|
| X1              |                                     | $\mathbf{1}$                          | $-1$                                                  |
| $\rm X2$        |                                     | $\mathbf{1}$                          | $-1$                                                  |
| X3              |                                     | $\mathbf{1}$                          | $-1$                                                  |
| X4.             |                                     | $\,1$                                 | $-1$                                                  |

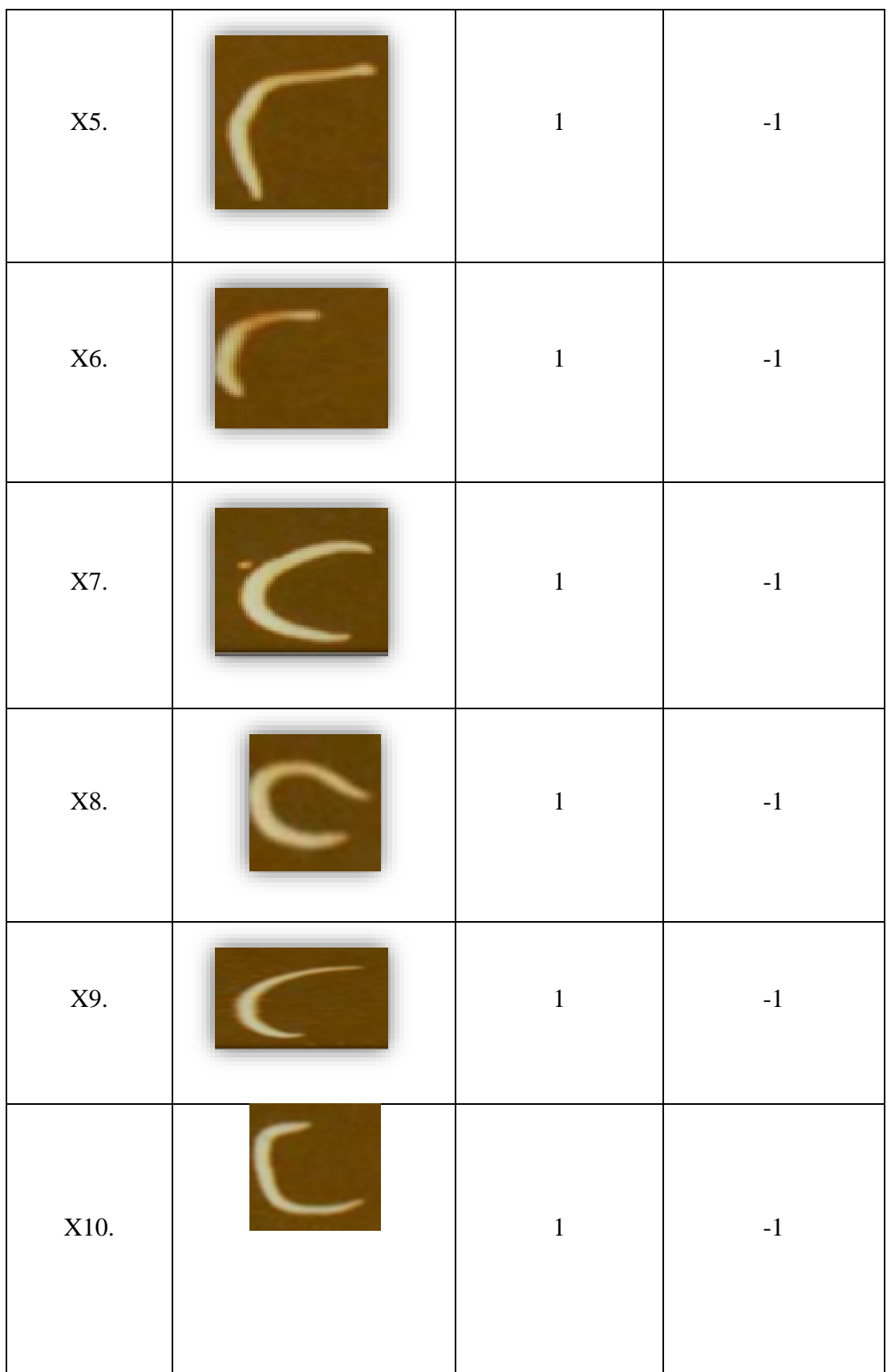

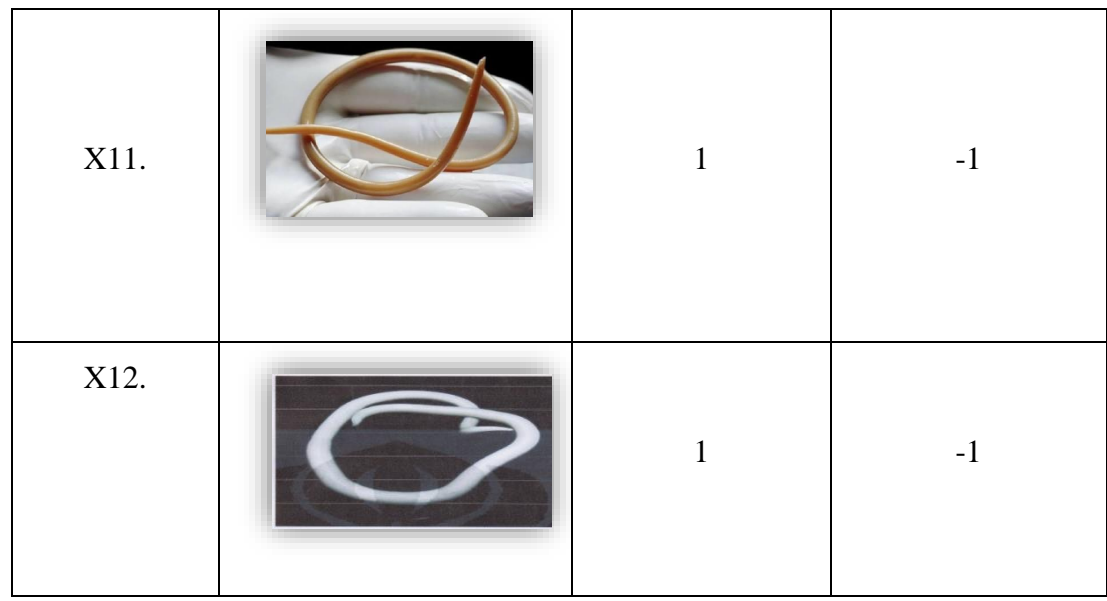

#### **4.4 Desain Sistem**

Langkah selanjutnya setelah melakukan pengambilan data dan analisa data tersebut, maka selanjutnya mendesain sistem. Desain sistem dilakukan berdasarkan data *input* dan *output.*

## **4.5 Variabel Masukan**

Data akan diproses menggunakan aplikasi VB.2010, dan jumlah data *input*annya terdiri dari 12 variabel yang terdiri dari X<sup>1</sup> sampai X<sup>12</sup> dan data tersebut merupakan jenis-jenis cacing nematoda usus.

**Tabel 4.3 Kelas Cacing Nematode Usus**

| Satuan Nilai | Keterangan                             |
|--------------|----------------------------------------|
|              | Enterobius Vermicularis (cacing kremi) |
|              | Cacing Tambang                         |
|              | Ascaris Lumbricoides (cacing gelang)   |

#### **4.6 Analisis Metode**

Pada tahapan ini langkah selanjutnya akan dilaukan analisis metode yang ada di dalam penelitian ini untuk memprediksi jenis-jenis cacing nematode usus menggunakan metode *perceptron.* Sedanagkan parameter yang digunakan untuk pembelajaran yaitu maksimal *epoch* (iterasi), *learning rate* (α) dan *error* minimum.

#### **4.6.1 Normalisasi Data**

Pada tahapan ini bertujuan untuk menyesuaikan data latih (*training*) dan data uji (*testing*) sebelum masuk pada proses pelatihan. Oleh sebab itu setiap data harus dinormalisasikan terlebih dahulu, maka setiap variabel akan diberi nilai 1 dimana nilai 1 untuk variabel yang menyerupai pola cacing sedangkan nilai -1 untuk variabel yang tidak menyerupai pola cacing nematode usus.

#### **4.6.2 Proses** *Input* **Data Training**

Pada proses *input* data *training* data yang menjadi *input*an berupa berupa pola cacing nematoda usus. Komponen vektor bernilai 1, menandakan bahwa kotak yang diwakilinya berwarna hitam, sedangkan vektor bernilai -1 menandakan kotak yang diwakilinya berwarna putih.

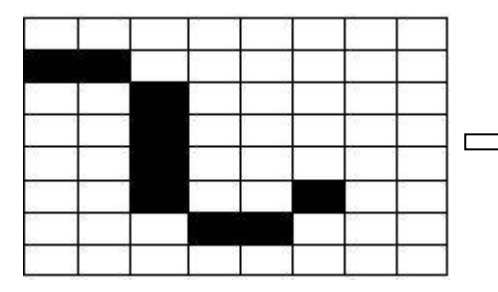

| $\mathbf{1}$ | $\overline{1}$ |            |  |                |  |
|--------------|----------------|------------|--|----------------|--|
|              |                | $1 \mid 1$ |  | $-1$ $-1$ $-1$ |  |
|              |                | $1 \mid 1$ |  |                |  |
|              |                |            |  | $-1$           |  |
|              |                |            |  |                |  |
|              |                |            |  |                |  |
|              |                |            |  | $-1$ $-1$ $-1$ |  |

Gambar 4.1 Pola X<sub>1</sub> Dengan Matrik 8 X 8

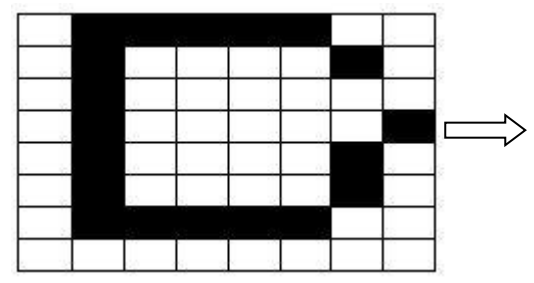

| $-1$ |    |  |   |  |
|------|----|--|---|--|
| $-1$ |    |  |   |  |
| $-1$ |    |  |   |  |
| $-1$ | -1 |  |   |  |
| $-1$ |    |  | 1 |  |
|      |    |  |   |  |
|      |    |  |   |  |

**Gambar 4.2** Pola X2 Dengan Matrik 8 X 8

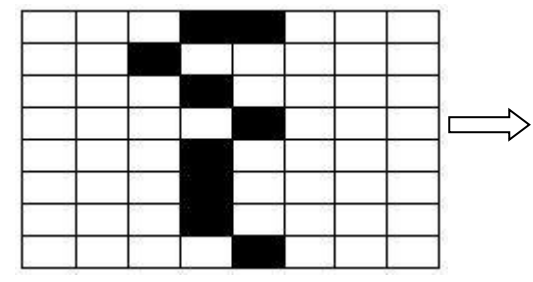

|      |     |        | $\cdot$ 1 |  |  |
|------|-----|--------|-----------|--|--|
| $-1$ |     |        |           |  |  |
| $-1$ | - 1 | 1<br>- | м         |  |  |
| $-1$ |     | ា      |           |  |  |
| $-1$ |     |        |           |  |  |
|      |     |        |           |  |  |

**Gambar 4.3** Pola X3 Dengan Matrik 8 X 8

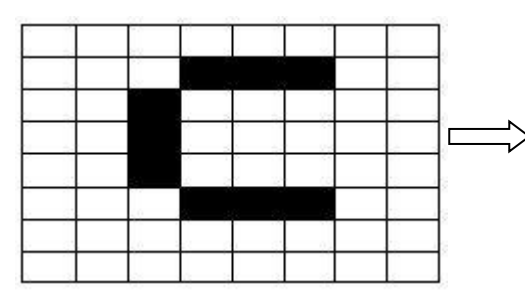

| $-1$ |              |   |  |  |
|------|--------------|---|--|--|
| $-1$ | $-1$         | 1 |  |  |
| $-1$ | $\mathbf{1}$ |   |  |  |
| $-1$ | $\mathbf{1}$ |   |  |  |
| $-1$ | $\mathbf{1}$ |   |  |  |
| $-1$ | $-1$         |   |  |  |
| $-1$ | $-1$         |   |  |  |
| $-1$ | $-1$         |   |  |  |

**Gambar 4.4** Pola X4 Dengan Matrik 8 X 8

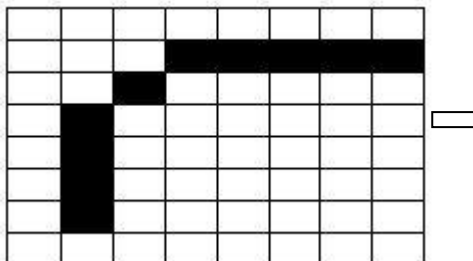

|  | 1<br>$\sim$ |    |  |  |
|--|-------------|----|--|--|
|  | 1           |    |  |  |
|  | 1<br>.      |    |  |  |
|  |             |    |  |  |
|  |             | -1 |  |  |

Gambar 4.5 Pola X<sub>5</sub> Dengan Matrik 8 X 8

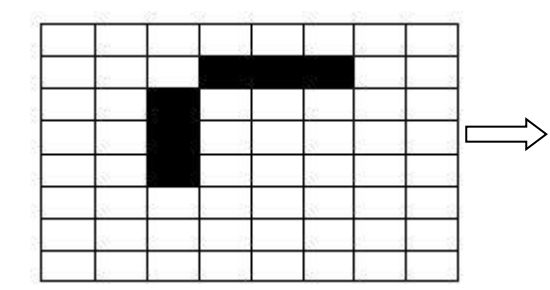

|      |               | $-1$                     | $1 \quad 1 \quad 1 \quad -1$ |           |                |      | $-1$ |
|------|---------------|--------------------------|------------------------------|-----------|----------------|------|------|
|      | $-1$ $-1$ $1$ |                          |                              |           | $-1$ $-1$ $-1$ |      | $-1$ |
| $-1$ |               | $\boxed{1}$              |                              |           | $-1$ $-1$ $-1$ |      | $-1$ |
|      | $-1$ $-1$ $1$ |                          | $-1$ $-1$ $-1$ $-1$          |           |                |      | $-1$ |
| $-1$ |               | $-1$ $-1$ $-1$ $-1$ $-1$ |                              |           |                |      | $-1$ |
| $-1$ |               | $-1$                     |                              | $-1$      | $-1$           |      |      |
|      |               | $-1$                     |                              | $-1$ $-1$ | $-1$           | $-1$ | $-1$ |

Gambar 4.6 Pola X<sub>6</sub> Dengan Matrik 8 X 8

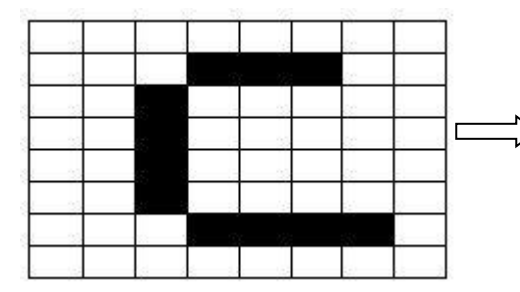

| -1   |  |     |    |  |
|------|--|-----|----|--|
| -1   |  |     |    |  |
| $-1$ |  | 1   |    |  |
| -1   |  |     |    |  |
| $-1$ |  |     |    |  |
| $-1$ |  | - 1 |    |  |
| -1   |  |     |    |  |
| $-1$ |  | 1   | -1 |  |

**Gambar 4.7** Pola X7 Dengan Matrik 8 X 8

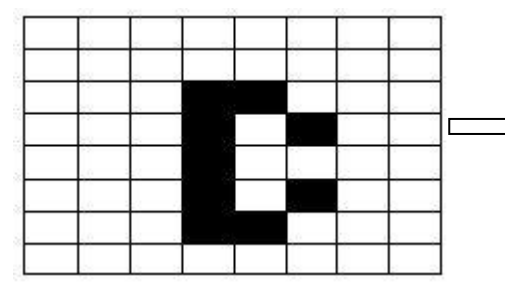

|  | $\mathbf{1}$ |  |  |  |
|--|--------------|--|--|--|
|  |              |  |  |  |
|  |              |  |  |  |
|  |              |  |  |  |
|  |              |  |  |  |
|  |              |  |  |  |

**Gambar 4.8** Pola X8 Dengan Matrik 8 X 8

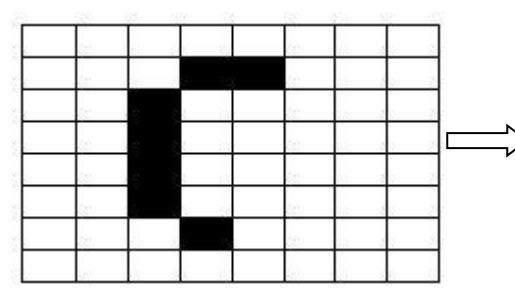

| $-1$ |  |      |      |      |      |      |
|------|--|------|------|------|------|------|
| $-1$ |  |      |      |      |      | $-1$ |
| $-1$ |  |      |      |      |      |      |
| $-1$ |  |      |      |      | $-1$ |      |
| $-1$ |  |      |      |      |      |      |
|      |  |      |      |      |      |      |
| $-1$ |  | $-1$ | $-1$ | $-1$ | $-1$ | $-1$ |

**Gambar 4.9** Pola X9 Dengan Matrik 8 X 8

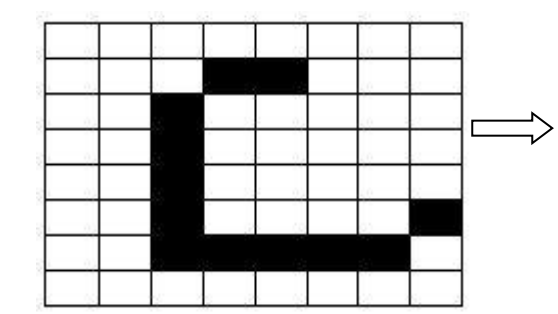

| $-1$        |  |  |  |  |
|-------------|--|--|--|--|
| $-1$        |  |  |  |  |
| $^{\rm -1}$ |  |  |  |  |
| $-1$        |  |  |  |  |
| $-1$        |  |  |  |  |
| $-1$        |  |  |  |  |
| $-1$        |  |  |  |  |
| $-1$        |  |  |  |  |

**Gambar 4.10** Pola X10 Dengan Matrik 8 X 8

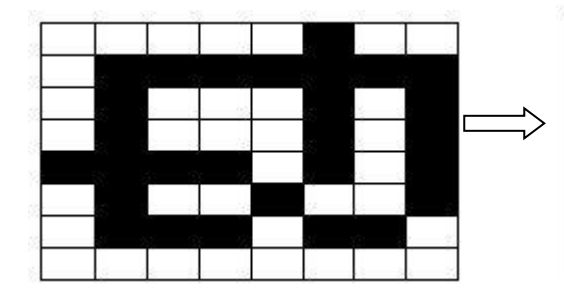

| $-1$                 |    |              |    |   |
|----------------------|----|--------------|----|---|
| $\overline{1}$       |    | 1            | 1  |   |
| $\overline{4}$       | -1 |              |    | 1 |
| $\cdot$ <sup>1</sup> | 1  |              | 1  | 1 |
| $\mathbf{1}$         | 1  | $\mathbf{1}$ | -1 | ា |
| $\mathcal{A}$        |    |              |    |   |
|                      |    |              |    |   |
| $-1$                 |    |              |    |   |

Gambar 4.11 Pola X<sub>11</sub> Dengan Matrik 8 X 8

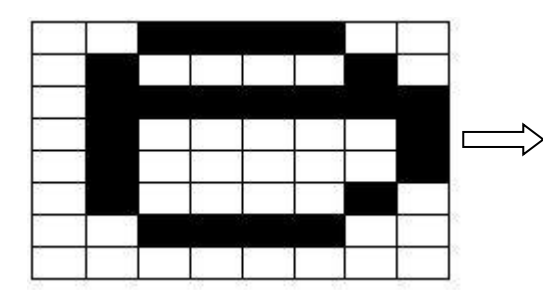

| $-1$ |      |      |      |      |
|------|------|------|------|------|
| $-1$ |      |      |      |      |
|      |      |      |      |      |
| $-1$ |      |      |      |      |
|      |      |      |      |      |
|      |      |      |      |      |
| $-1$ | $-1$ | $-1$ | $-1$ | $-1$ |

**Gambar 4.12** Pola X12 Dengan Matrik 8 X 8

#### **4.6.3 Proses** *Training*

Pada proses *training input* program ini merupakan vektor dengan 16 komponen yang mempresentasikan pola karakter 2 dimensi (8x8). Selain itu data yang harus di*input*kan berupa nilai parameter *alpha, threshold* dan eror. Dan proses ini nantinya akan menghasilkan sejumlah nilai bobot dan bias yang sesuai dengan pola data *training* yang tersimpan pada *database*.

### **4.7 Arsitektur** *Perceptron*

Arsitektur jaringan yang digunakan pada sistem pengenalan jenis-jenis cacing nematoda usus ini dapat dilihat pada gambar 4.13

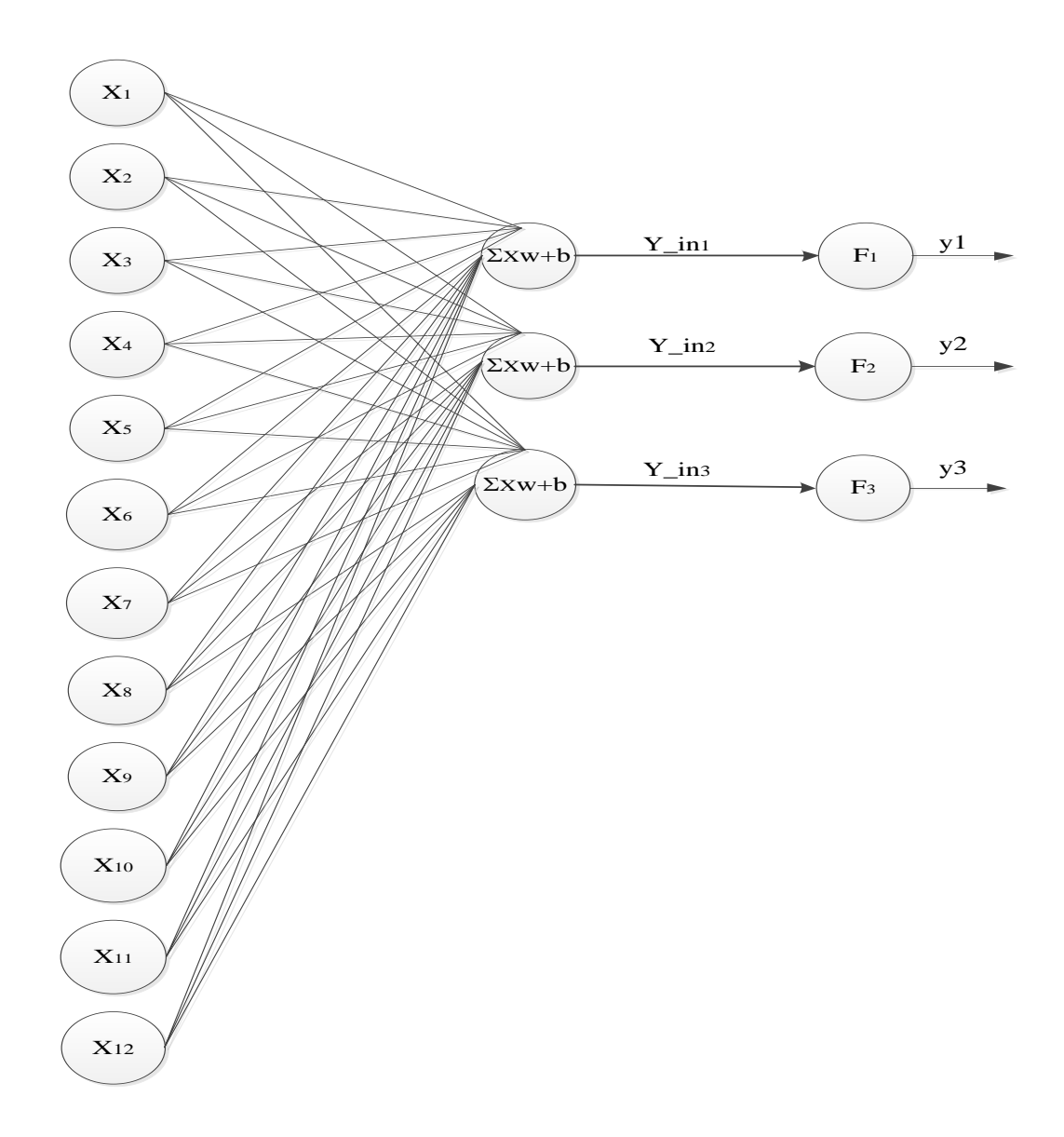

**Gambar 4.13 Arsitektur Jaringan** *Perceptron* **Untuk Pengenalan Jenis-Jenis Cacing Nematoda Usus**

#### **4.8 Data** *Input* **Dan Target**

Langkah selanjutnya sebelum proses data dilakukan maka perlu dilakukan proses menentukan *input*an atau dan nilai target sesuai yang diinginkan. Dengan hal tersebut sehingga dapat mempermudah dalam proses pengolahan data.

#### **4.9 Analisa Kebutuhan Perangkat Lunak**

Pada perangkat lunak yang digunakan dalam pengembangan dan implementasi aplikasi Pengenalan Jenis-Jenis Cacing Nematoda Usus Menggunakan Metode *Perceptron* adalah:

- 1. *Windows 7*, sebagai sistem operasi yang digunakan.
- 2. VB.2010, untuk pembuatan dan penulisan *coding* program.

#### **4.10 Metode Perancangan Sistem**

Metode dalam perancangan pembuatan aplikasi ini yaitu menggunakan metode struktur berupa *flowchart.*

#### **4.10.1 Diagram Alir Permodelan Sistem**

Pada tahapan ini aliran sistem akan dibuat dalam bentuk *flowchart* dengan menerapkan cara kerja Jaringan Syaraf Tiruan pada *fase training* dan prediksi dengan menggunakan pemrosesan data yang melibatkan beberapa parameter-parameter dalam tampilan grafik ataupun laporan.

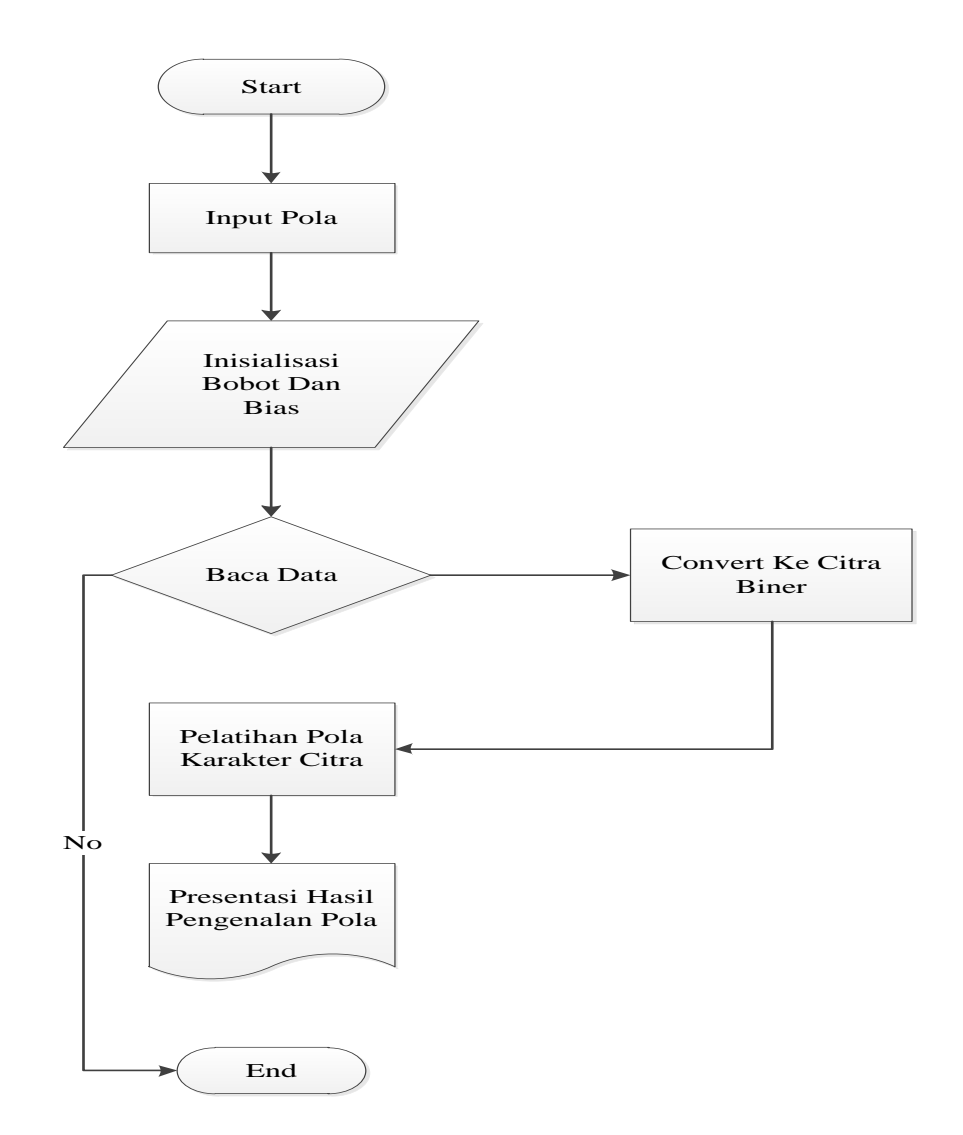

**Gambar 4.14** *Flowchart* **Diagram Alir Sistem**

#### **4.11 Rancangan Desain Halaman Utama**

Rancangan desain halaman utama merupakan halaman yang akan muncul pada saat aplikasi pertama kali akan dijalankan, baik pada sistem pengambilan data *training* maupun dalam sistem pengenalan pola. Rancangan desain untuk halaman utama dapat dilihat pada gambar dibawah ini.

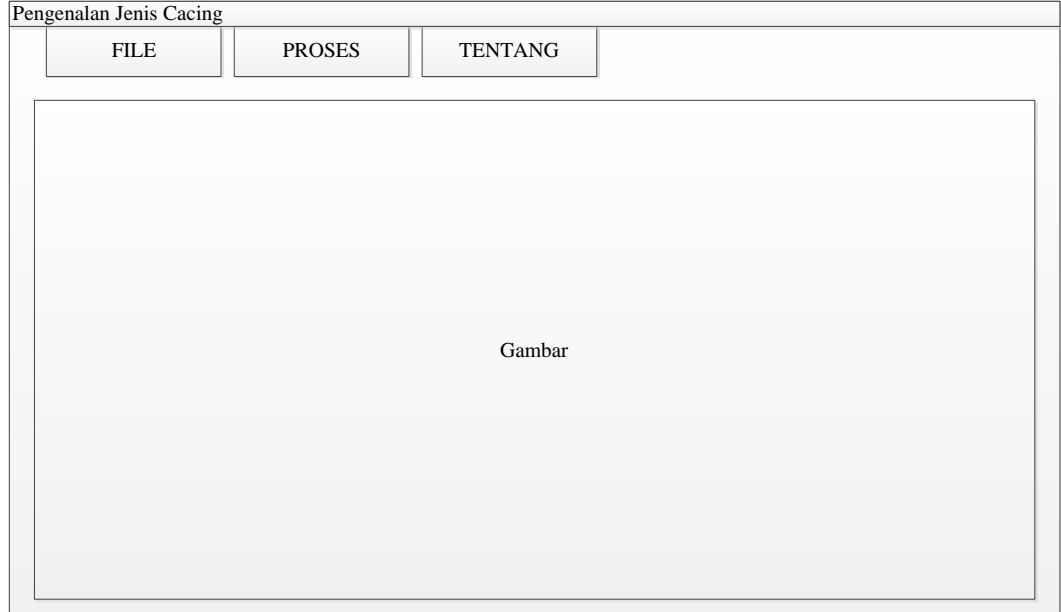

## **Gambar 4.15 Rancangan Desain Halaman Utama Pengenalan Jenis-Jenis**

#### **Cacing Nematoda Usus**

## **4.12 Rancangan Desain Tampilan Menu File**

Pada rancangan desain tampilan menu file ada beberapa pilihan yaitu data *training* dan tutup, rancangan tampilan untuk menu *file* dapat dilihat pada gambar dibawah ini:

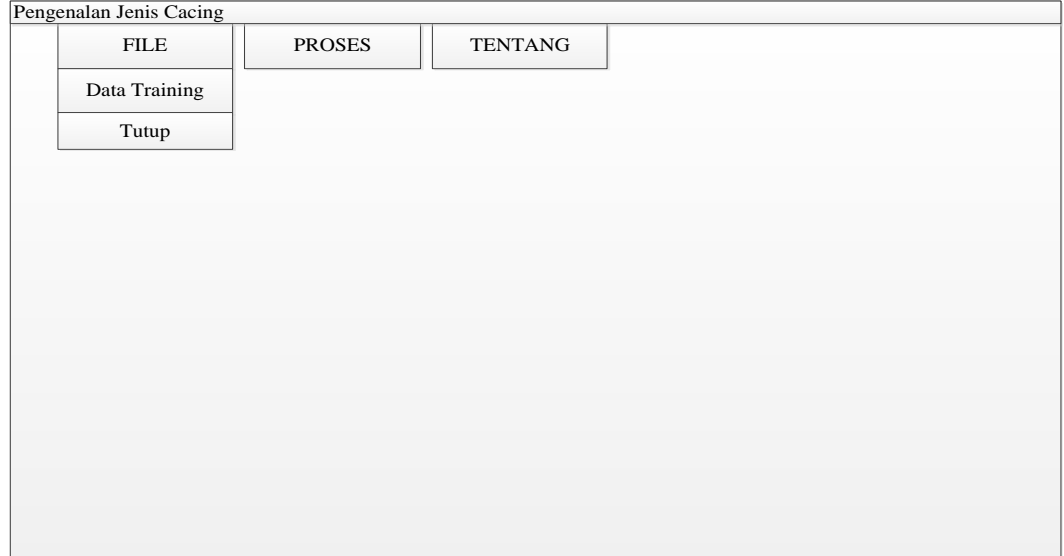

**Gambar 4.16 Rancangan Desain Tampilan Menu File**

## **4.13 Rancangan Desain Tampilan Master Data** *Training*

Pada rancangan desain menu master data *training* adalah tempat untuk meng*input* pola yang akan tersimpan pada *database*. Rancangan tampilan master data *training* dapat dilihat pada gambar dibawah ini:

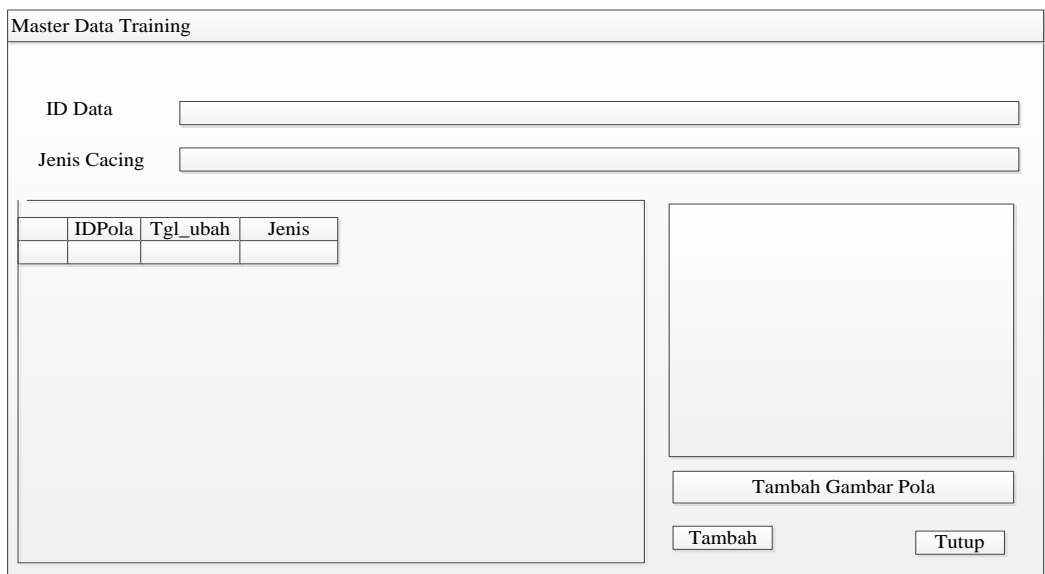

**Gambar 4.17 Rancangan Desain Tampilan Master Data Training**

#### **4.14 Rancangan Desain Tampilan Proses Testing**

Pada rancangan desain proses testing adalah halaman tempat untuk mengolah pola serta pencocokan pada pola yang di *input* kedalam program, rancangan desain proses testing dapat dilihat pada gambar dibawah ini:

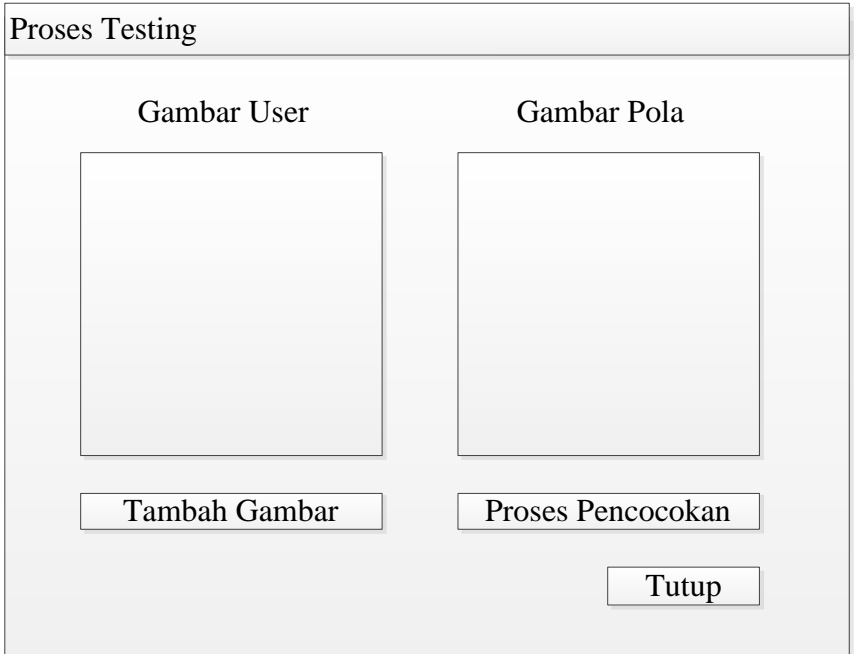

**Gambar 4.18 Rancangan Desain Tampilan Proses Testing**

#### **4.15 Contoh Perhitungan Manual**

Pada perhitungan manual merupakan vektor dengan 16 komponen yang mempresentasikan pola karakter 2 dimensi (8x8). Proses ini nantinya akan menghasilkan sejumlah nilai bobot dan bias yang sesuai dengan pola data training yang tersimpan pada database. Adapun proses training untuk data ke-1 adalah sebagai berikut:

Training data ke-1

Menuliskan dan memrikan nilai bobot awal untuk:

w1  $=0$ w2  $=0$ Alfa  $(\alpha)$  = 0,8 Threshold  $(\theta) = 0,5$ Target  $= 1$ Epoh ke-1 Data ke-1 Respon unit keluaran:  $y_in = b + \sum i X_i W_i (i = 1 \text{ sampai } 16)$  $= 0 + 0 + 0$  $= 0$ Hasil aktivasi = 0 (-0,5 < y\_in <0,5) Target  $= 1$ Bobot baru:  $w1 = wi(lama) + \alpha * t * x$ i  $= 0+0.8 * 1 * 1$  $= 0.8$ Bobot bias baru:  $b$ i(baru) =  $b$ i(lama) +  $\alpha * t$  $= 0 + 0.8 * 1$  $= 0.8$ 

Data ke-2

Respon unit keluaran:

$$
y_in = b+\sum i Xi Wi (i = 1 sampai 16)
$$
  
= 0,8+0,8+0  
= 1,6

Hasil aktivasi = 1 (y\_in <0,5)

Target  $= 1$ 

Bobot baru:

$$
w1 = wi(lama) + \alpha * t * x_i
$$

$$
= 0.8 + 0.8 * 1 * 1
$$

 $= 1.6$ 

Bobot bias baru:

$$
bi(baru) = bi(lama) + \alpha * t
$$

$$
= 0,8+0,8*1
$$

$$
= 1,6
$$

## **BAB 5 IMPLEMENTASI DAN PENGUJIAN**

#### **5.1 Implementasi**

Implementasi yaitu tahap kelanjutan dari tahap perancangan sistem yang telah disesain sebelumnya. Implementasi adalah tahap pembangunan sistem menggunakan perangkat keras dan perangkat lunak yang telah ditetapkan.

Adapun tujuan dari implementasi adalah sebagai berikut:

- 1. Mempertimbangkan bahwa sistem memenuhi persyaratan dari permintaan pemakai.
- 2. Memastikan bahwa pemakai dapat dengan mudah mengoperasikan sistem yaitu dengan mempersiapkan secara manual pemakain serta melatih pemakai.
- 3. Menyelesaikan desain sistem yang ada pada perancangan sebelumnya.

#### **5.1.1 Lingkungan Implementasi**

Lingkungan implementasi terdiri dari 2 (dua) yaitu lingkungan perangkat keras dan lingkungan perangkat lunak.

1. Perangkat keras

Pengenalan jenis-jenis cacing nematoda usus menggunakan metode *perceptron* dijalankan pada :

- a. *Processor* : Intel®
- b. Ram : 2048MB

2. Perangkat Lunak

Perangkat lunak yang digunakan pada implementasi ini adalah sebagai berikut:

- a. *Windows7* : sebagai sistem operasi yang digunakan.
- b. VB 2010 : untuk perancangan perangkat lunak dan peng*coding*an aplikasi.

# **5.1.2 Implementasi Pengenalan Jenis-Jenis Cacing Nematode Usus Menggunakan Metode** *Perceptron*

1. Tampilan Utama

Tampilan utama untuk pertama kali kita membuka aplikasi, selain itu menu ini memberikan fasilitas seperti menu *file,* menu proses, dan menu tentang.

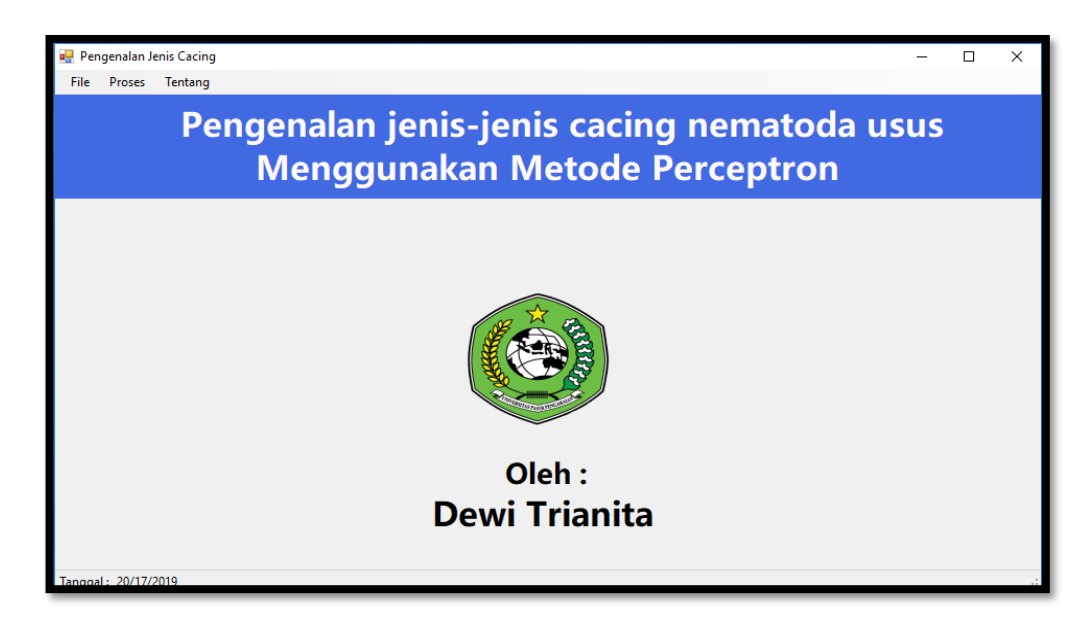

**Gambar 5.1 Tampilan Utama**

#### 2.Tampilan Menu *File*

Pada tampilan menu *file* ada beberapa button yang mana fungsi masingmasing pada setiap button berbeda, button data *training* berfungsi untuk meng*input* master data *training*. Button tutup berfungsi untuk menutup aplikasi.

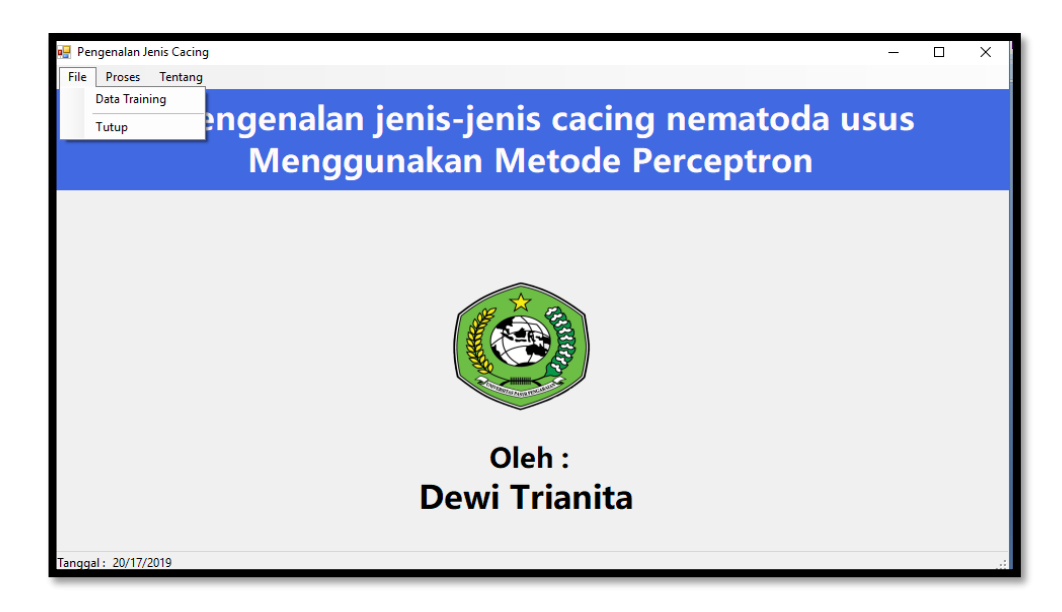

**Gambar 5.2 Tampilan Menu File**

#### **5.2 Pengujian Sistem**

Pada tahap proses testing akan dilakukan proses pengenalan pola, pengujian dilakukan dengan 3 pola jenis-jenis cacing nematode usus. Hasil pengujian sistem dengan metode perceptron.

## 1. Pengujian Untuk Pola Cacing Kremi Dengan VB.2010

Pada tampilan ini memiliki beberapa fungsi yaitu : tombol tambah gambar berfungsi untuk memasukkan gambar, tombol proses pencocokan berfungsi untuk mencocokkan pola sesuai pada gambar.

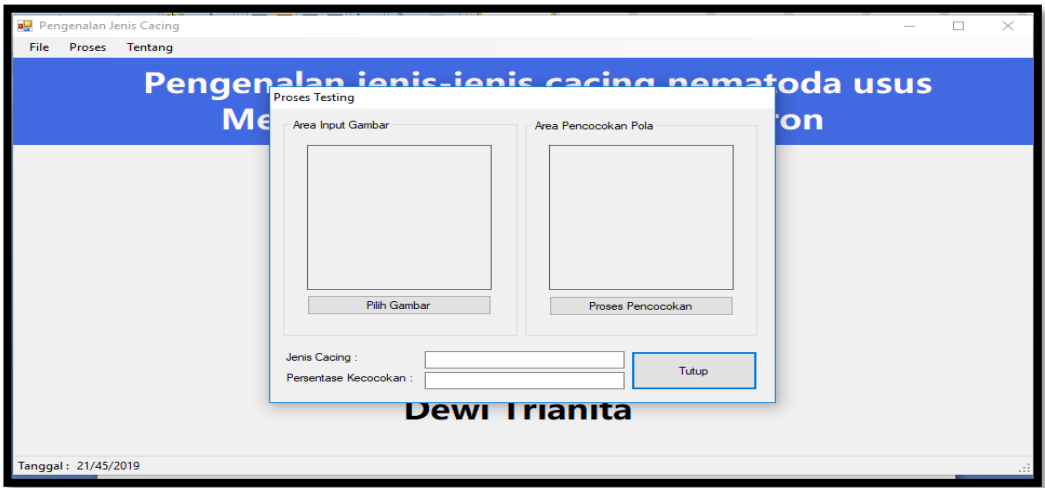

## **Gambar 5.3 Tampilan Utama Menu**

Setelah gambar di*input*kan pada kolom yang tersedia, maka selanjutnya yaitu proses pencocokan dapat dilihat pada gambar 5.4 dibawah ini.

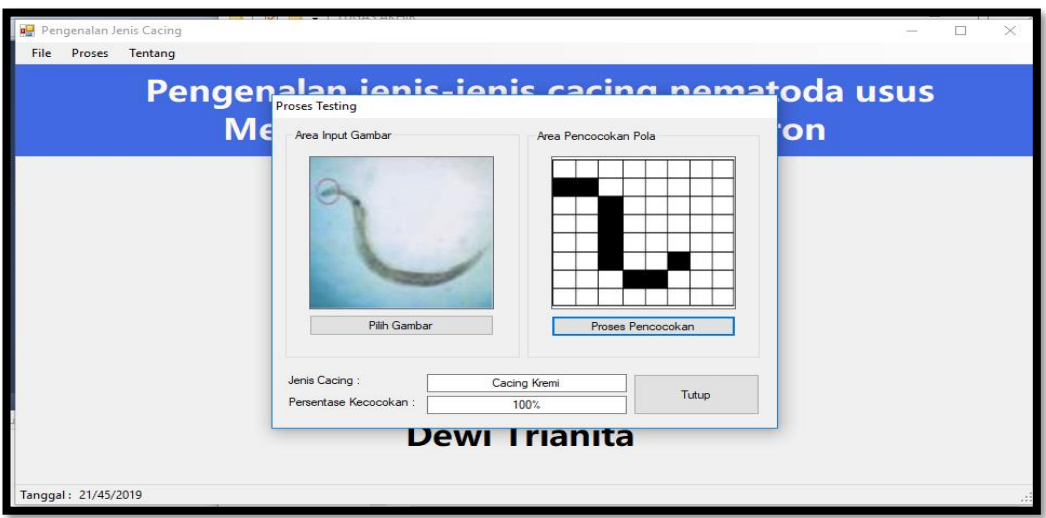

## **Gambar 5.4 Proses Pencocokan Pola Cacing Kremi**

Pada proses pencocokan untuk pola cacing kremi, maka dapat dilihat presentasi kecocokannya yaitu mencapai 100%.

2. Pengujian Untuk Pola Cacing Tambang Dengan VB.2010

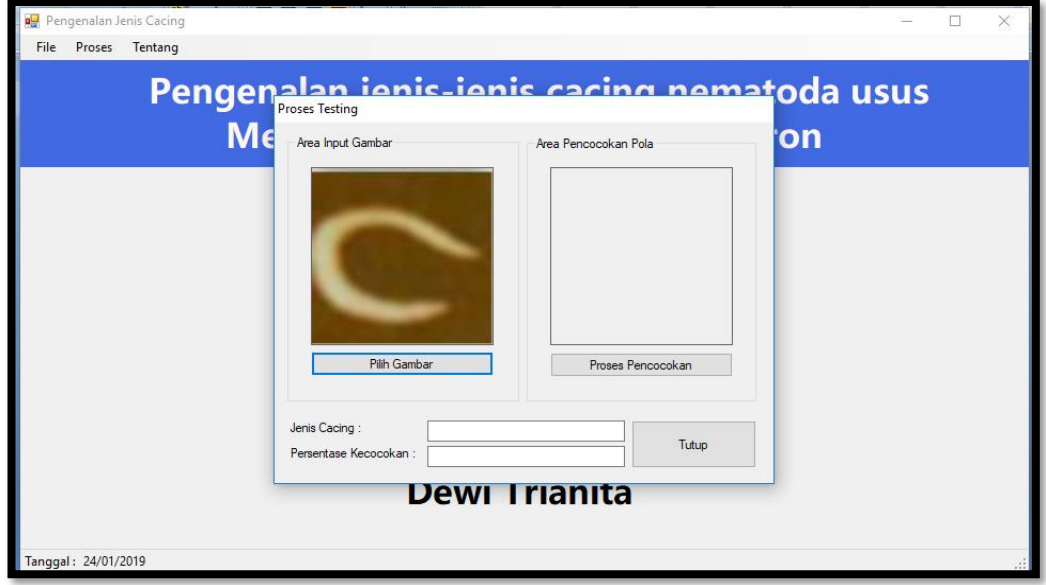

**Gambar 5.5** *Input* **Gambar User (cacing tambang)**

Setelah gambar dimasukkan kedalam program dengan menekan tombol tambah gambar kemudian akan dilanjutkan dengan proses pencocokan pola seperti pada gambar di bawah ini:

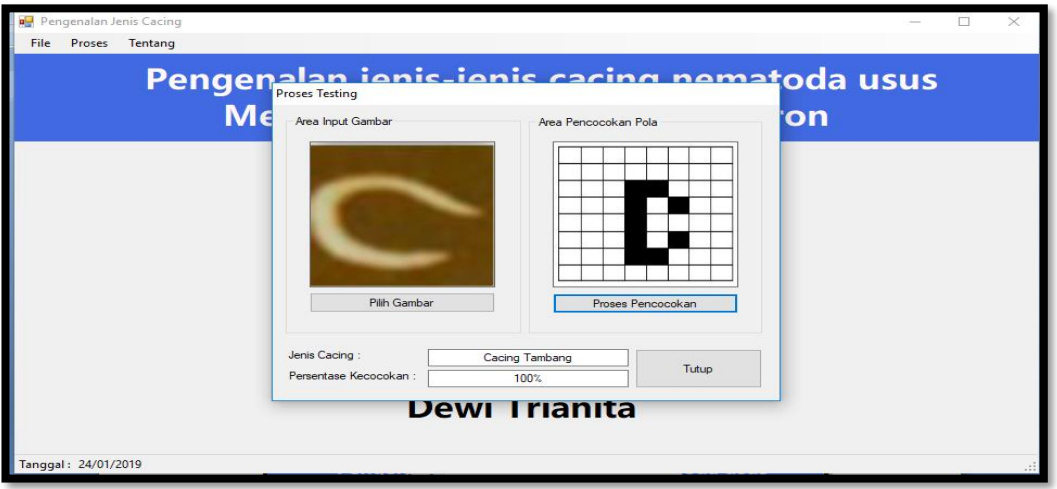

**Gambar 5.6 Proses Pencocokan Cacing Tambang**

Pada proses pencocokan pola cacing tambang dapat dilihat presentasi kecocokannya yaitu 100%.

3. Pengujian Untuk Pola Cacing Gelang

Pada pengujian cacing gelang dapat dilihat pada gambar di bawah ini:

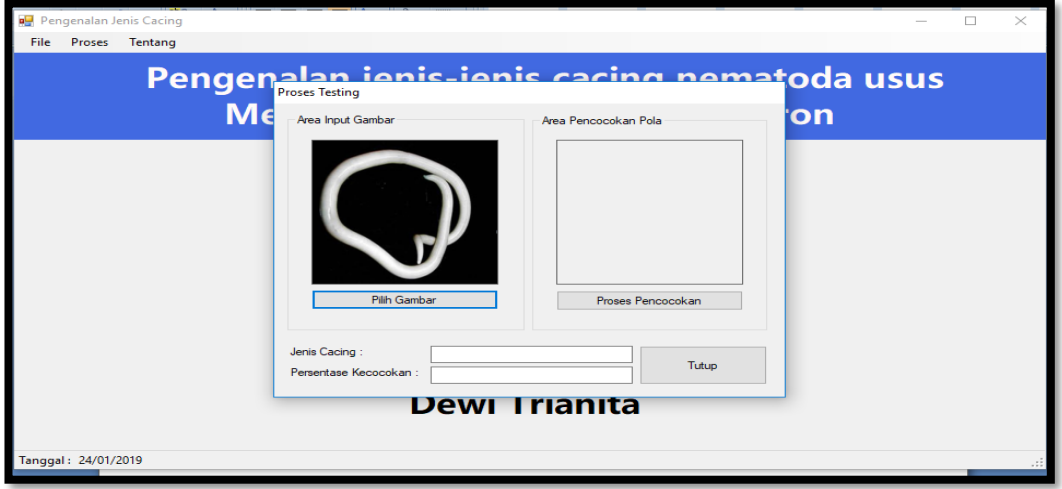

**Gambar 5.7** *Input* **Gambar User (Cacing Gelang)**

Pengenalan Jenis Cacing  $\overline{\square}$ File Proses Tentang <u>alan ienis-ienis cacing nematoda usus</u> Pengen  $M \epsilon$ on -<br>Area Input Gambar Area Pencocokan Pola **Pilih Gamb Jenis Cacing** Cacing Gelang **Tutup** Persentase Ke  $50%$ **Dewl Trianita** Tanggal: 24/01/2019

pencocokan dapat dilihat pada gambar di bawah ini:

## **Gambar 5.8 Proses Pencocokan Cacing Gelang**

Setelah gambar dimasukkan kedalam program, selanjutnya yaitu proses

Pada proses pencocokan pola cacing gelang dapat dilihat presentasi

kecocokannya yaitu mencapai 50%.

4. Pengujian untuk pola cacing gelang

Pada pengujian cacing gelang dapat dilihat pada gambar di bawah ini:

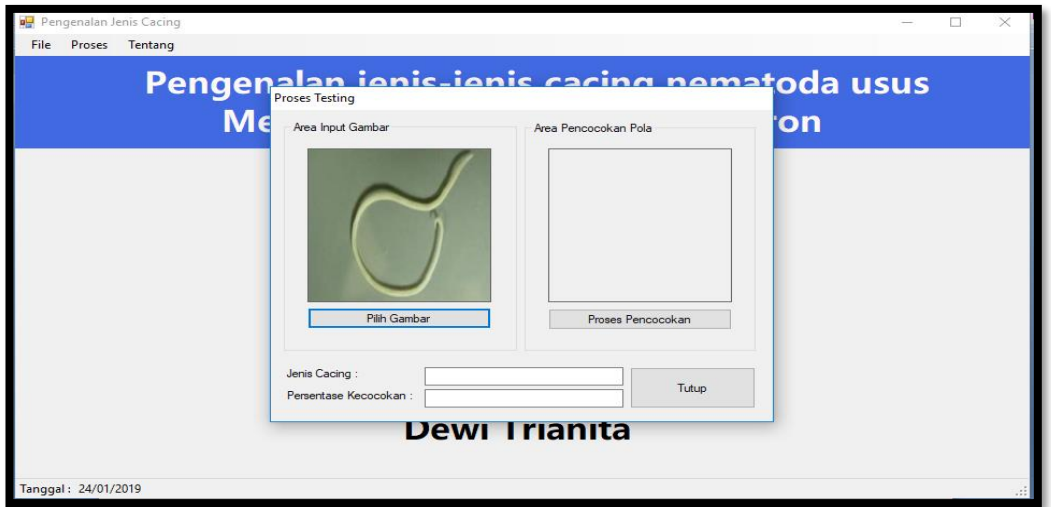

**Gambar 5.9** *Input* **Gambar User (Cacing Gelang)**

Setelah gambar user di*input*kan, selanjutnya yaitu proses pencocokan pola yang dapat dilihat pada gambar di bawah ini:

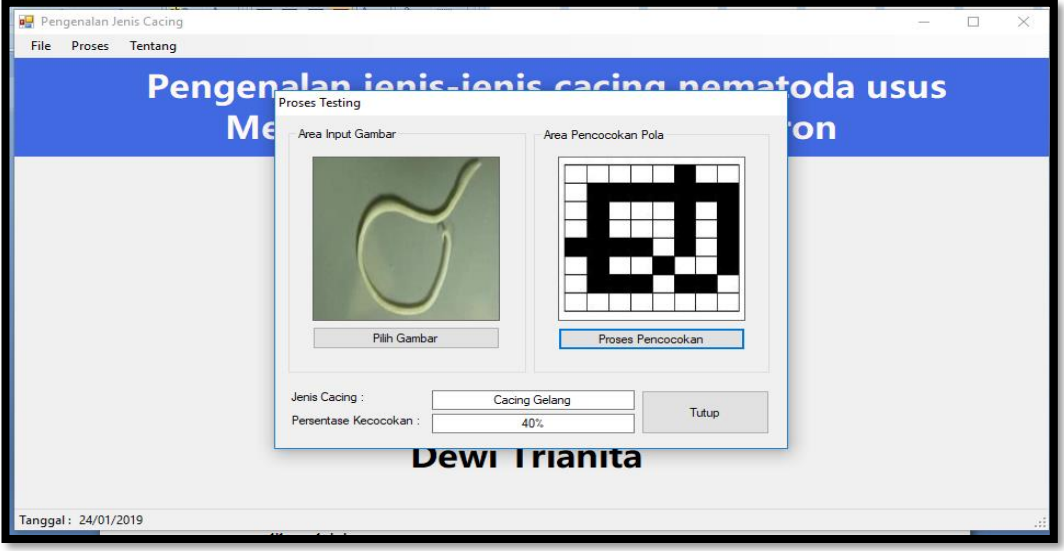

#### **Gambar 5.10 Proses Pencocokan Cacing Gelang**

Pada proses pencocokan pola cacing gelang dapat dilihat presentasi kecocokannya yaitu 40%.

5. Pengujian Cacing Kremi

Pada pengujian cacing kremi dapat dilihat pada gambar di bawah ini:

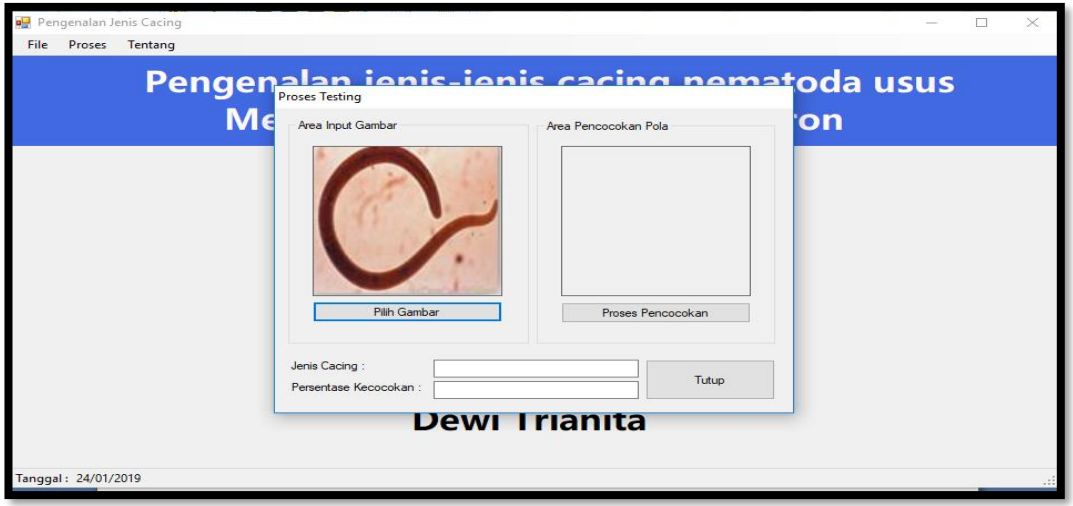

**5.11** *Input* **Gambar** *User* **(Cacing Kremi)**

 $P<sub>e</sub>$ senalan Jenis Cacini  $\Box$ File Proses Tentang Pengenalan ienis-ienis cacing nematoda usus  $M \epsilon$ **on** Area Input Gambar Area Pencocokan Pola **Pilih Gambar Jenis Cacing** Cacing Krem Tutup  $P_{\rm e}$ 100% **Dewl Trianita** anggal: 24/01/2019

Setelah gambar *user* dimasukkan ke dalam program, selanjutnya proses pencocokan dapat dilihat pada gambar di bawah ini:

## **Gambar 5.12 Proses Pencocokan Cacing Kremi**

pada proses pencocokan pola cacing kremi dapat dilihat presentasi

kecocokannya yaitu mencapai 100%

Dari beberapa pengujian di atas yang dilakukan sampai 5 kali pengujian

maka hasil pengujian denga *perceptron* dapat dilihat pada tabel di bawah ini:

**Tabel 5.1 Hasil Pengujian Sistem**

| <b>Inputan Gambar</b> | Output Pola | <b>Jenis Cacing</b> | <b>Presentasi</b> |
|-----------------------|-------------|---------------------|-------------------|
|                       |             |                     | Kecocokan         |
|                       |             | Cacing Kremi        | 100%              |
|                       |             |                     |                   |

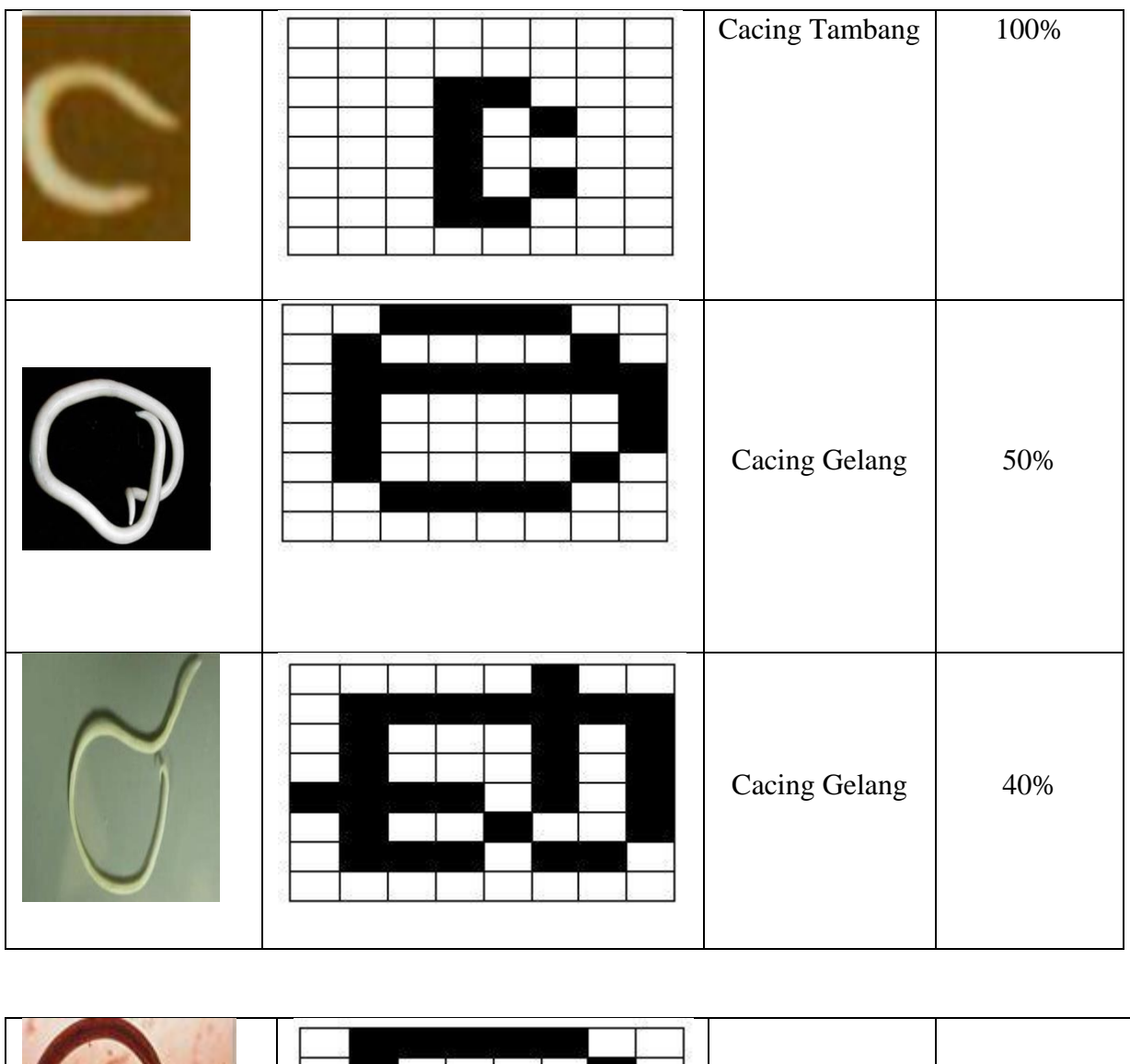

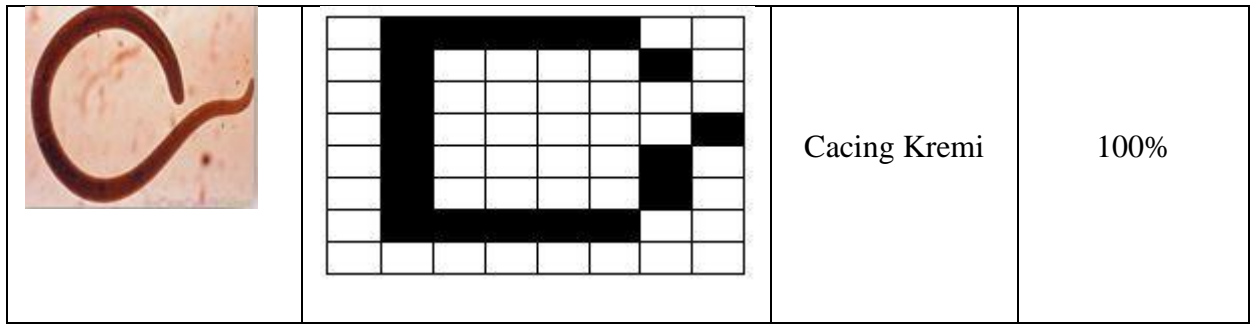

Dari hasil pengujian sistem yang dilakukan, nilai akurasi gambar dipengaruhi oleh goresan pola pada saat penulisan pola cacing dan pola tersebut akan disesuaikan dengan data testing.

# **BAB 6**

#### **PENUTUP**

Bab ini akan membahas tentang kesimpulan dari implementasi metode yang diajukan untuk pengenalan pola jenis-jenis cacing nematoda usus serta saran yang dapat dilakukan selanjutnya.

#### **6.1 Kesimpulan**

Berdasarkan pengujian sistem menggunakan metode *perceptron* pada pengenalan jenis-jenis cacing nematoda usus didapat kesimpulan sebagai berikut:

- 1. Metode *perceptron* mampu mengenali pengenalan pola jenis-jenis cacing nematoda usus dan mampu menganalisa dengan hasil yang tepat dengan membandingkan nilai hasil *output* dan nilai target yang telah dimasukkan terlebih dahulu.
- 2. Hasil *output* dari pengujian sistem adalah berupa pola perjenis-jenis cacing tersebut yang telah di *scan* sebelumnya.
- 3. Metode *perceptron* melakukan pembelajaran dengan melalui beberapa *epoch*  mulai dari *epoch* pertama sampai mendapatkan nilai *output* yang sama dengan nilai target yang telah ditentukan.

#### **6.2 Saran**

Hasil dan analisa, pengujian, dan kesimpulan dalam penelitian yang pengenalan pola dengan metode *perceptron*, maka penulis memberikan saran adalah sebagai berikut:

1. Dengan adanya penelitian ini diharapkan adanya penelitian selanjutnya dengan memaksimalkan penelitian ini, yaitu dengan menambah jenis-jenis cacing yang lainnya. Dengan pola yang lebih dari penelitian ini.

- 2. Diharapkan dengan metode yang lain juga membahas pengenalan jenis-jenis cacing nematode usus sehingga didapatkan nilai yang membandingkan metode mana yang lebih maksimal dalam menyelesaikan masalah sehingga pada penelitian selanjutnya dapat lebih maksimal.
- 3. Dengan adanya penelitian ini yang dirancang dengan menggunakan *software* VB 2010, diharapkan pada penelitian selanjutnya dapat menggunakan bahasabahasa yang lain sehingga menambah penelitian sebagai referensi terhadap permasalahan yaitu pengenalan pola atau dalam kasus apapun.

#### **DAFTAR PUSTAKA**

- [1] Erni Rouza. "Prediksi Jenis Cacing Nematode Usus Yang Menginfeksi Siswa Dengan Menggunakan Metoda LVQ". *Jurnal Teknologi Informasi Dan Komunikasi Digital Zone,* 8:171, 2017.
- [2] Kharis Faridan, *et al.* "Faktor-Faktor Yang Berhubungan Dengan Kejadian Kecacingan Pada Siswa Sekolah Dasar Negeri Cempaka 1 Kota Banjar Baru". *Jurnal Epidemiologi dan Penyakit Bersumber Binatang,* 4:122, 2013.
- [3] Finka Tangel, *et al.* " Infeksi Parasit Usus Pada Anak Sekolah Dasar Di Pesisir Pantai Kecamatan Wori Kabupaten Minahasa Utara". *Jurnal e-Biomedik,* 4:70, 2016.
- [4] Haryo Kusuma Pratama. *Analisa Perbandingan Pengenalan Tanda Tangan Dengan Menggunakan Metode Perceptron Dan Backpropagation.* Skripsi, Jurusan Teknik Informatika, Fakultas Sains Dan Teknologi, Universitas Islam Negeri Syarif Hidayatullah, Jakarta, 2011.
- [5] Musli Yanto. " Penerapan Jaringan Syaraf Tiruan Dengan Algoritma Perceptron Pada Pola Penentuan Nilai Status Kelulusan Siding Skripsi". *Jurnal TEKNOIF,* 5:79, 2017.
- [6] Khoirun Nisa. *Prevalensi Cacing Usus Melalui Pemeriksaan Kerokan Kuku Pada Siswa SDN Pondokrejo 4 Dusun Kombongan Kecamatan Tempurejo Kabupaten Jember.* Skripsi, Fakultas Kedokteran Gigi, Universitas Jember, Jember, 2010.
- [7] Didik Sumanto. *Faktor Risiko Infeksi Cacing Tambang Pada Anak Sekolah*, Tesis, Program Pasca Sarjana, Universitas Diponegoro, Demak, 2010.
- [8] Atika Ghassani. *Hubungan Infeksi Cacing Usus STH Dengan Kebiasaan Bermain Tanah Pada SDN 09 Pagi Paseban Tahun 2010.* Skripsi, Program Studi Kedokteran Umum Jakarta, Fakultas Kedokteran, Universitas Indonesia, 2011.
- [9] Johanes Sitorus. " Perancangan Aplikasi Pengenalan Pola Huruf Aksara Batak Toba Menerapkan Metode Direction Feature Extraction ( DFE )". *Jurnal Riset Computer* ( JURIKOM ), 2:48, 2015.
- [10] RD.Kusumanto, Alan Novi Tompuno. " Pengolahan Citra Digital Untuk Mnendeteksi Obyek Menggunakan Pengolahan Warna Model Normalisasi RGB". *Seminar Nasional Teknologi Informasi Dan Komunikasi,* ISBN 979- 26-0255-0, 2011.
- [11] Aji Sudarsono. "Jaringan Syaraf Tiruan Untuk Memprediksi Laju Pertumbuhan Penduduk Menggunakan Metode Bacpropagation ( Studi Kasus Di Kota Bengkulu )". *Jurnal Media Infotama*, 12:61. 2016.
- [12] Octaviera Veronica. " Perbandingan Metode Fuzzy Dan Metode Perceptron Untuk Mengecek Status Gizi Pada Anak". *Ultimatics*,ISSN 2085-4552, 2014.
- [13] Sella Kusumaningtyas dan Rosa Andrie Asmara. " Identifikasi Kematangan Buah Tomat Berdasarkan Warna Menggunakan Metode Jaringan Syaraf Tiruan ( JST )". *Jurnal Informatika Polinema*, 2:73, 2016.
- [14] Eka Wulansari Fridayanthie. "Perancangan Sistem Informasi Penjualan Peralatan Hiking Berbasis Desktop Pada Took Cimone *Outdoor* Tangerang". *Jurnal Khatulistiwa Informatika*, 3:145, 2015.

[15] Priyanto Hidayatullah. *Visual Basic.2010 Membuat Aplikasi Database Dan Permrograman Kreatif: Edisi Revisi*. Informatika. Bandung, 2014.

#### **RIWAYAT HIDUP**

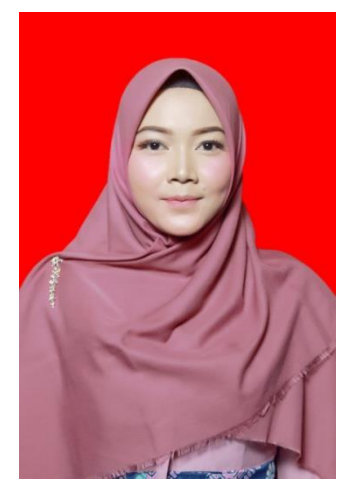

Penulis dilahirkan di Ramabakti Kecamatan Kandis Kabupaten Siak pada tanggal 22 September 1997 dari Ayahanda Sukardi dan Ibunda Sunarti. Penulis merupakan anak pertama dari tiga bersaudara yang bernama Hari Walam dan Roby Fauzi. Pada tahun 2003, penulis masuk Sekolah Dasar Negeri 016 Tambusai, Rokan Hulu dan menyelesaikannya pada tahun 2009. Kemudian melanjutkan di tingkat Sekolah Menengah Pertama di SMP Al Hikmah.

Tambusai, Rokan Hulu dan menamat kannya pada tahun 2012. Tahun 2015 berhasil menamatkan Sekolah Menengah Kejuruan di SMK Taruna Pekanbaru. Kemudian pada tahun 2015 penulis masuk ke Universitas Pasir Pengaraian, sebagai mahasiswi jurusan Teknik Informatika hingga menyelesaikan Laporan Tugas Akhir.